# **Bedienungsanleitung**

Relais 8-S (V 1.30)

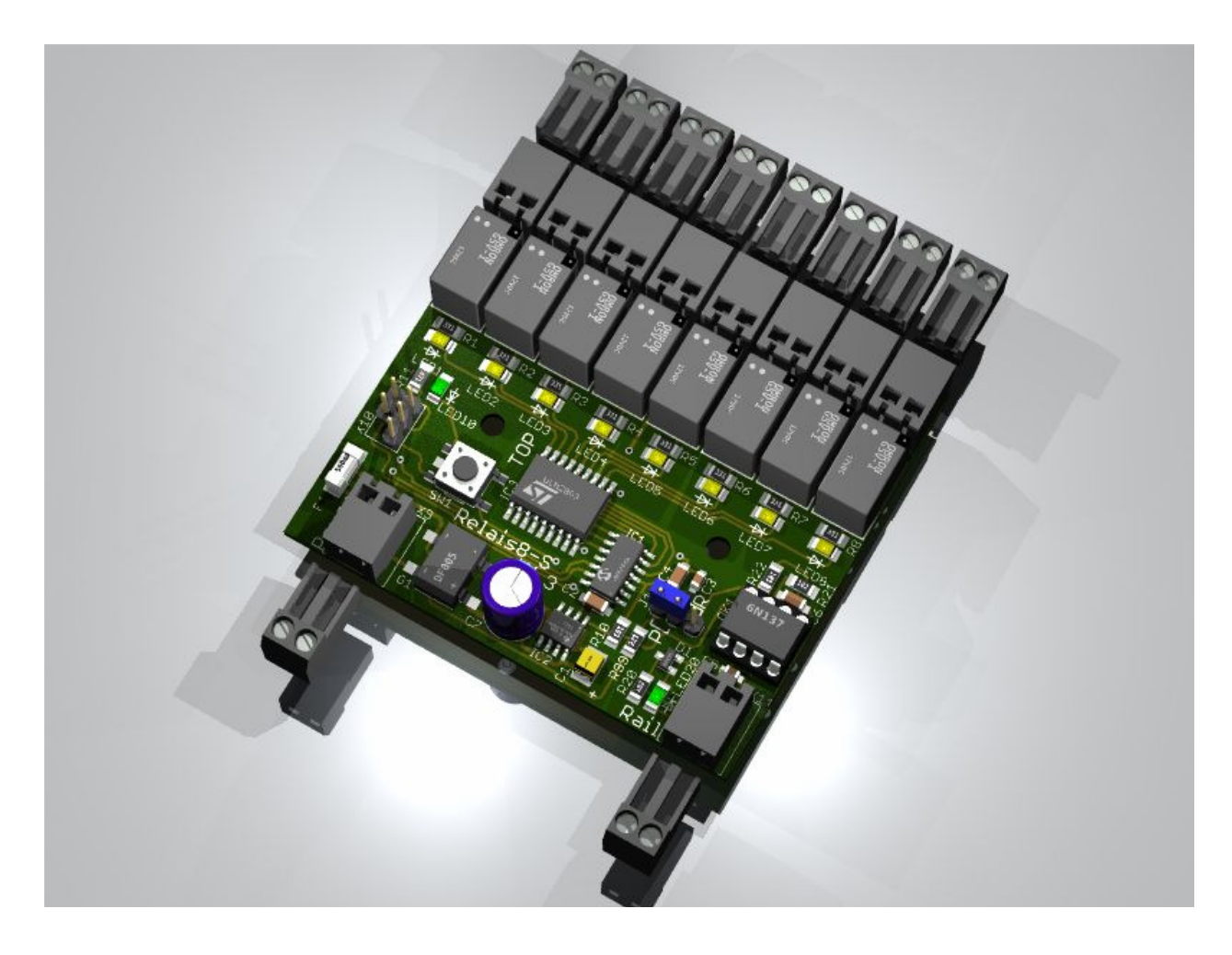

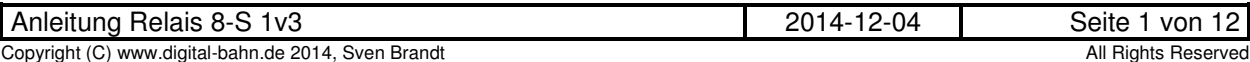

### **INHALT:**

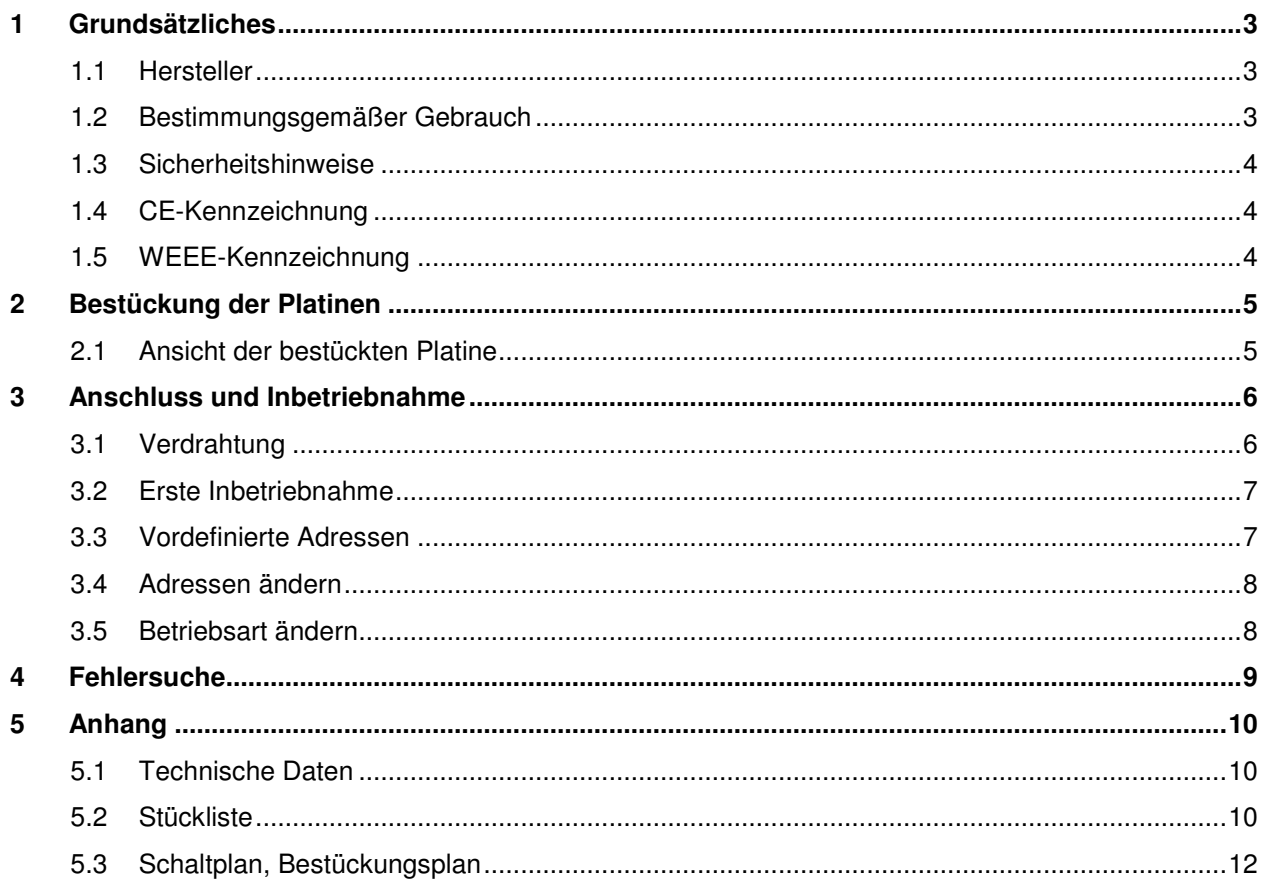

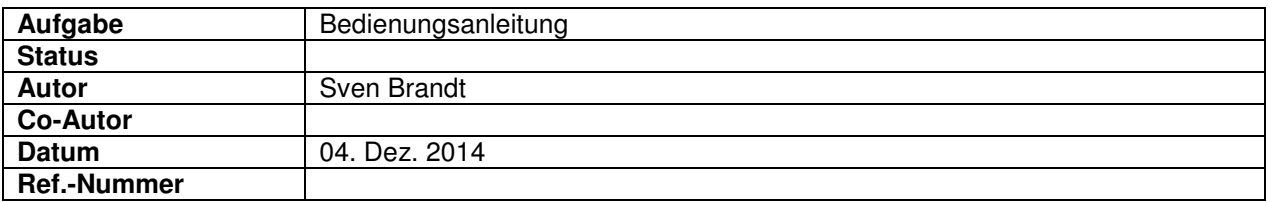

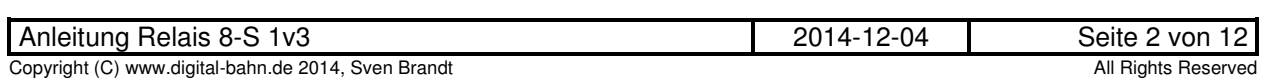

#### **1 Grundsätzliches**

Vielen Dank, dass Sie ein Produkt von www.digital-bahn.de erworben haben. Diese Anleitung soll Ihnen helfen, das Gerät in Betrieb zu nehmen und alle Möglichkeiten auszunutzen.

#### **1.1 Hersteller**

Der Hersteller dieses Produktes ist:

Dipl.-Ing. Sven Brandt Entwicklung und Vertrieb von Elektrotechnik

> Schenefelder Landstrasse 54 25421 Pinneberg (OT Waldenau)

> > Deutschland - Germany

Weitere Informationen zu den Projekten von www.digital-bahn.de erhalten Sie auf der Website unter:

www.digital-bahn.de

Bei Fragen und Anregungen wenden Sie sich bitte per E-Mail an:

webmaster@digital-bahn.de

Es steht außerdem ein Forum zur Verfügung, mit dem Sie auch zu anderen Anwendern der Projekte von Digital-Bahn in Kontakt treten können:

http://www.digital-bahn.de/forum/

#### **1.2 Bestimmungsgemäßer Gebrauch**

Der WeichZwei ist ein Dekoder-Modul zum Einsatz auf digital gesteuerten Modellbahn-Anlagen.

Dieses Modul ermöglicht es, Befehle der Digital-Zentrale zu dekodieren und damit die integrierten Relais zu schalten (Schliesser-Funktion)

Die Eigenschaften in Stichworten:

- Digitaler Dekoder, wahlweise für DCC oder Motorola (MM)
- Schalten von Stromkreisen über Digital-Befehl
- Es sind 8 Schliesser vorhanden. Jeder Schliesser kann somit völlig unterschiedliche Stromkreise schalten
- Zulässige Strombelastung 1A je Schliesser
- externe Spannungsversorgung ist möglich zur Trennung von Befehls-Spannung (= Digital-Spannung) und Versorgungs-Spannung
- Anzeige jeder Relais-Stellung über LEDs
- Beim Einschalten der Anlage (auch nach einem Kurzschluss) wird die letzte Stellung der Relais wieder hergestellt
- Adress Learning Funktion: Nach dem Druck auf die Taste gelangt der Dekoder in den "Lern-Modus
- Die Adressen können für jeden Umschalter beliebig vergeben werden. So können z.B. auch mehrere Relais auf die gleiche Adresse gelegt werden
- Möglichkeit der Single Output Funktion: nur ein Ausgang zur Zeit ist aktiv
- Master Adresse: neben den 8 Adressen für die einzelnen Relais gibt es eine weitere Adresse, mit der alle Ausgänge ein- bzw. ausgeschaltet werden können. Die Relais werden dabei nacheinander innerhalb einer Sekunde zugeschaltet, um einen hohen Einschalt-Strom durch das gleichzeitige Anziehen aller Relais zu vermeiden

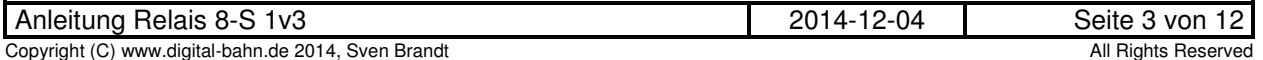

#### **1.3 Sicherheitshinweise**

#### **Achtung!** Dieses Produkt ist kein Spielzeug! **Nicht geeignet für Kinder unter 14 Jahre!**

Schadenersatzansprüche insbesondere auch für indirekte und Folgeschäden sind ausgeschlossen. Ich übernehme keinerlei Haftung für Schäden, die aus der Anwendung von Bauanleitungen, Download von Software und dem Inhalt dieser Website (www.digital-bahn.de) entstehen. Dies gilt nicht, soweit für Schäden aus der Verletzung des Lebens, des Körpers oder der Gesundheit gehaftet wird und im Falle der Verletzung wesentlicher Vertragspflichten. Außer bei Vorsatz, grober Fahrlässigkeit und Schäden aus der Verletzung des Lebens des Körpers oder der Gesundheit ist die Haftung der Höhe nach auf die bei Vertragsschluss typischerweise vorhersehbaren Schäden begrenzt. Die Haftung nach dem Produkthaftungsgesetz und sonstigen zwingenden gesetzlichen Regelungen und soweit die ein Mangel arglistig verschwiegen wurde, bleibt unberührt.

- Der Betrieb ist nur an Spannungen kleiner 24V erlaubt. Verwenden Sie dafür ausschließlich geprüfte und zugelassene Transformatoren.
- eine eigenmächtige Modifikation des Produktes ist nicht zulässig. Durch Modifikationen, die nicht im Rahmen dieser Anleitung beschrieben sind. erlischt die Konformitätserklärung (CE-Kennzeichnung)
- Betreiben Sie das Gerät in trockenen Räumen. Beim Einsatz in Freien (z.B. Gartenbahn) sollten entsprechende Maßnahmen zum Schutz gegen Feuchtigkeit ergriffen werden (z.B. Verguss, wasserdichtes Gehäuse)
- Die zulässigen Lasten (z.B. Ströme an den Schaltausgängen) sind zu beachten (siehe Anhang 5.1 - Technische Daten)
- Dieses Produkt ist nicht für den Einbau durch Kinder unter 14 Jahren geeignet. Es werden die Anforderungen an Kinderspielzeug NICHT erfüllt.

#### **1.4 CE-Kennzeichnung**

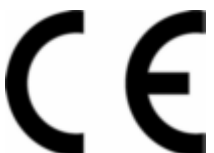

Dieses Produkt erfüllt die Anforderungen der Richtlinie 2004/108/EG des Rates vom 15. Dezember 2004 zur Angleichung der Rechtsvorschriften der Mitgliedsstaaten über die elektromagnetische Verträglichkeit und trägt hierfür das CE-Zeichen.

#### **1.5 WEEE-Kennzeichnung**

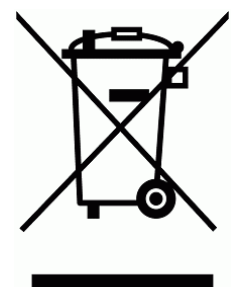

Dieses Produkt darf als Elektronisches Gerät am Ende seiner Lebensdauer nicht über den Hausmüll entsorgt werden. Bitte entsorgen Sie das Produkt daher, z. B. über kommunale Sammelstellen. Der Hersteller hat sich hierfür unter der WEEE-Reg.-Nr. DE 30226119 registriert.

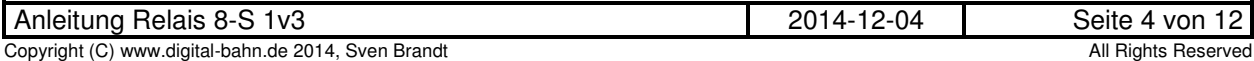

#### **2 Bestückung der Platinen**

Sollten Sie eine unbestückte Platine erworben haben, so müssen die Bauteile auf die Platine gelötet werden. Hinweise und Tipps zum Vorgehen finden Sie unter

http://www.digital-bahn.de/info\_bau/loeten.htm

#### **2.1 Ansicht der bestückten Platine**

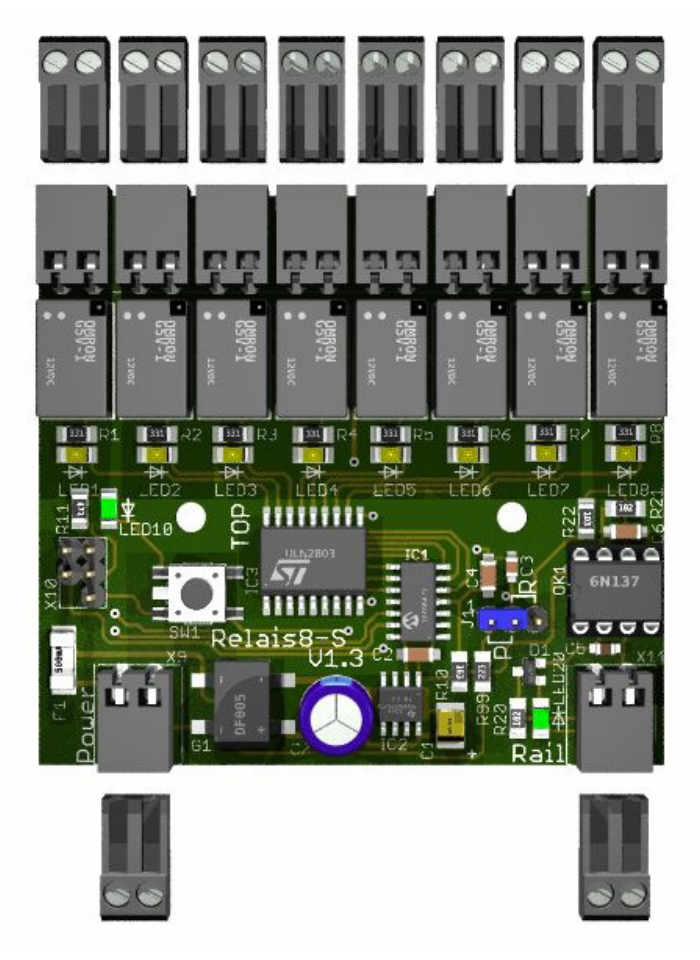

**Abbildung 1: Ansicht der bestückten Platine – TOP View** 

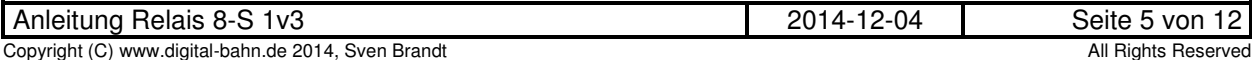

#### **3 Anschluss und Inbetriebnahme**

#### **3.1 Verdrahtung**

Wird keine Trennung zwischen Versorgungsspannung und Digital-Spannung vorgenommen, dann wird die Platine aus der Digital-Spannung versorgt.

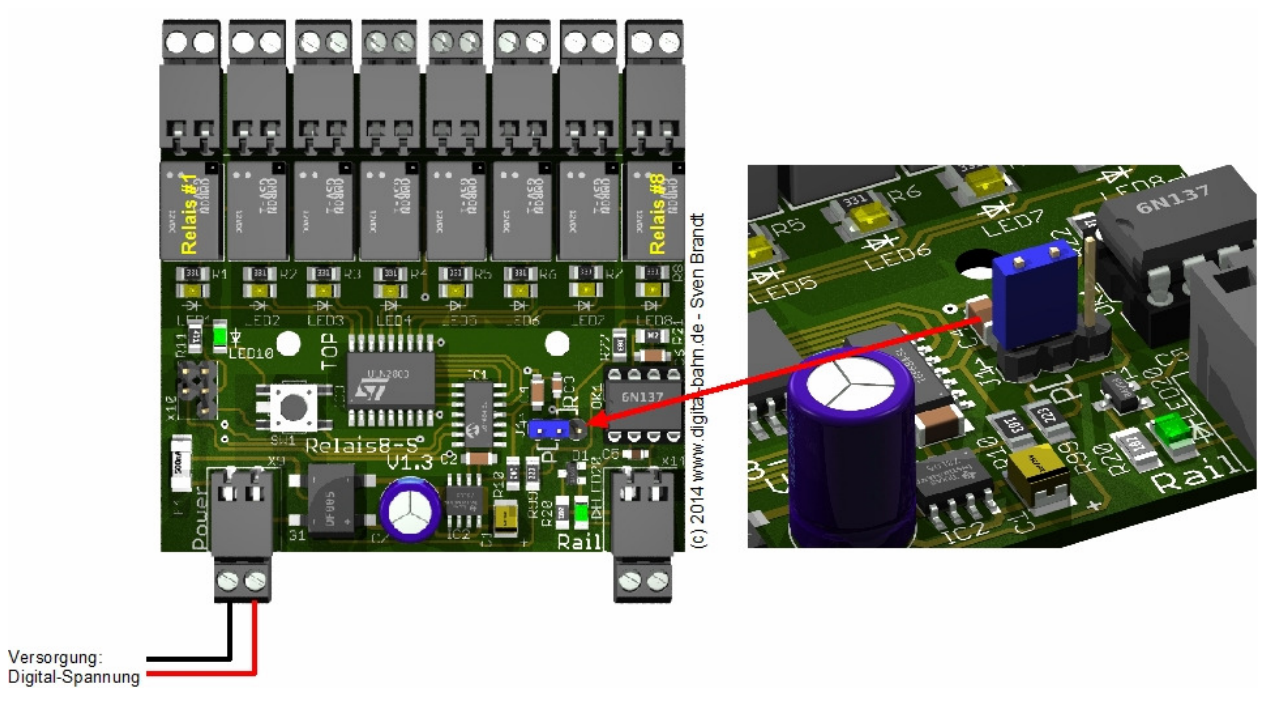

**Abbildung 2: Anschluss (ohne externe Spannungsversorgung)** 

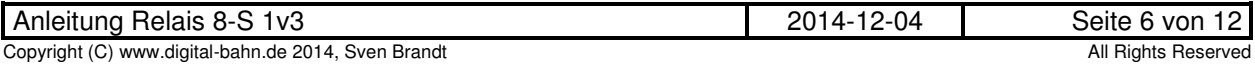

Bei einer Trennung von Versorgungs-Spannung und Digital-Spannung wird die Digital-Spannung (und damit die Endstufe der Zentrale oder der Booster) nicht mit dem Strom belastet, den die Relais zum Schalten benötigen.

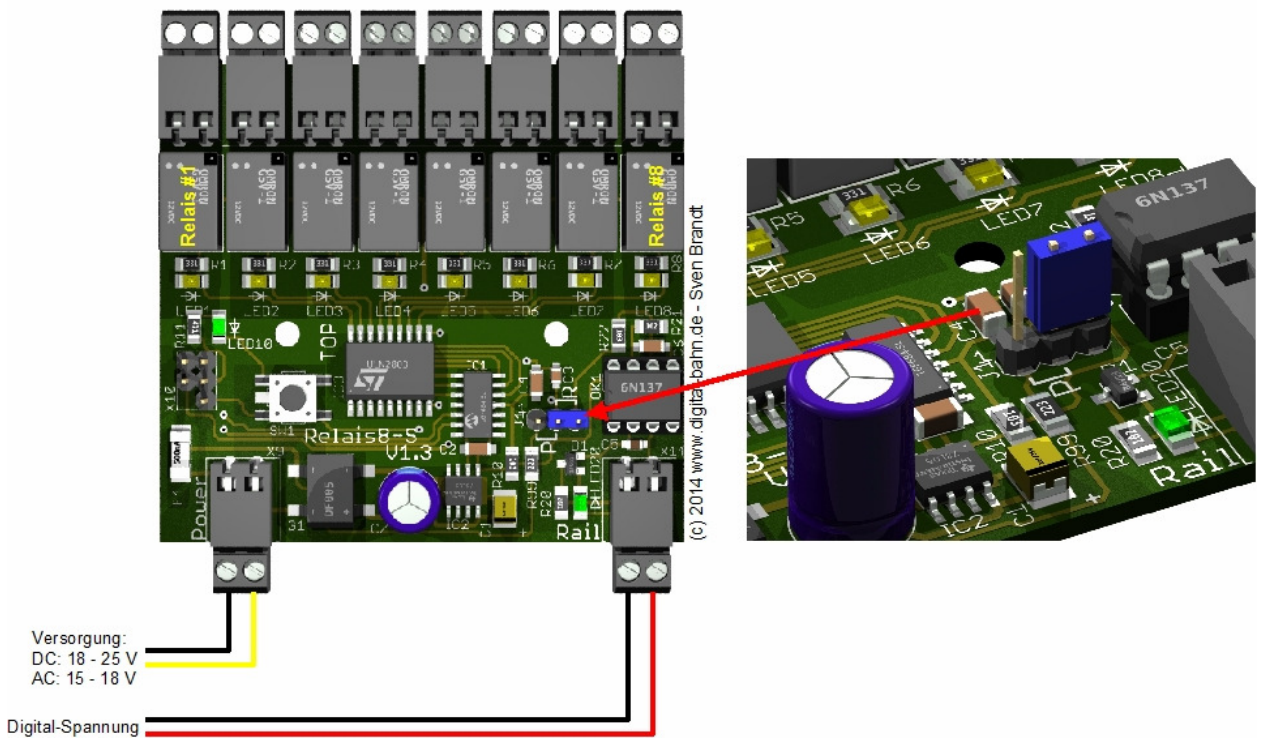

**Abbildung 3: Anschluss (mit externer Spannungsversorgung)** 

#### **3.2 Erste Inbetriebnahme**

Nach der Verdrahtung nach 3.1 wird die Digital-Spannung eingeschaltet. Der Dekoder müsste jetzt bereits auf die vordefinierten Adressen 1 bis 9 gehorchen und bei Empfang der passenden Adresse den Zustand des Relais entsprechend ändern.

#### **3.3 Vordefinierte Adressen**

- $\bullet$  1 = Relais 1 ein/aus
- $\bullet$  2 = Relais 2 ein/aus
- $3 =$  Relais 3 ein/aus
- $4 =$ Relais 4 ein/aus
- $5 = Relais 5 ein/aus$
- $6$  = Relais 6 ein/aus
- $7$  = Relais 7 ein/aus
- $8 =$  Relais 8 ein/aus
- $9 =$ alle Relais ein/aus

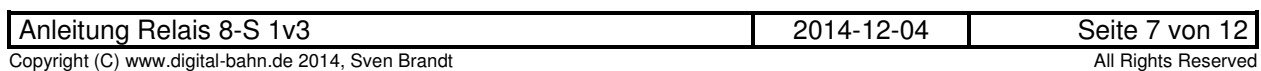

#### **3.4 Adressen ändern**

Durch Druck auf den Programmiertaster der Platine kommt der Dekoder in den "Lern-Modus". Jetzt fängt der erste Ausgang das erste Relais an zu takten. Nun wird ein Digital-Befehl erwartet. Durch Druck auf eine Keyboard-Taste (oder einen entsprechenden Befehl über PC und Interface) wird dieser Befehl an das Gleis gelegt. Dadurch wird dies zur Adresse von GRÜN des ersten Relais. Nun fängt das 2. relais an zu takten. Auch hier wird wieder durch einen Digital-Befehl dem Dekoder mitgeteilt, unter welcher Adresse künftig dieser Ausgang geschaltet werden soll. So geht dass weiter bis nach dem 8. Relais noch die Adresse für das "Schalten aller Relais mit einer Adresse" erwartet wird (es takten hier alle Relais während der Lernphase für diese Adresse). Nach Empfang der Adresse wird der Lernvorgang automatisch beendet.

Im Programmier-Mode kann mit dem Taster auch die aktuelle Lern-Phase übersprungen werden. Wer also nur die Adresse des 2. Relais wechseln möchte, drückt den Taster (und kommt in die Lern-Phase für Relais 1). Durch einen erneuten Druck auf den Taster wird diese Phase übersprungen und Relais 1 behält die alte Adresse. Nun taktet Relais 2 und hier kann nun die neue Adresse eingegeben werden (oder aber durch Tastendruck ebenfalls beibehalten werden).

Die Adressen sind nach dem Lernvorgang dauerhaft gespeichert und können jederzeit (und beliebig oft) neu programmiert werden.

#### **3.5 Betriebsart ändern**

Der Relais-Dekoder besitzt die folgenden 3 Betriebsarten:

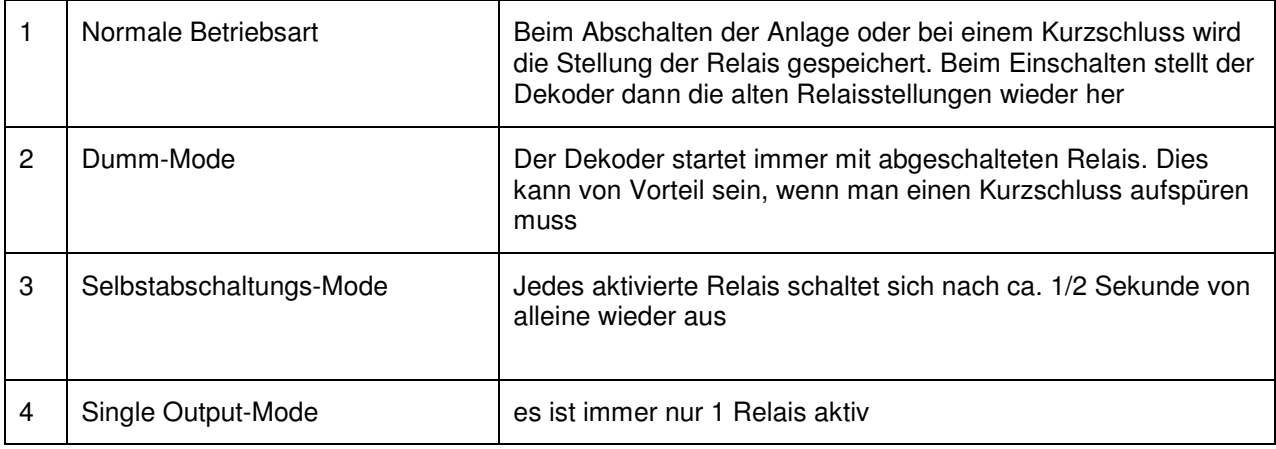

#### **Tabelle 1: Betriebsarten**

Um den Mode zu wechseln, wird während des Starten die Taste gedrückt gehalten. Der neue Mode wird dadurch umgeschaltet und dauerhaft gespeichert. Das Umschalten wird durch entsprechend häufiges Schalten des ersten Relais quittiert

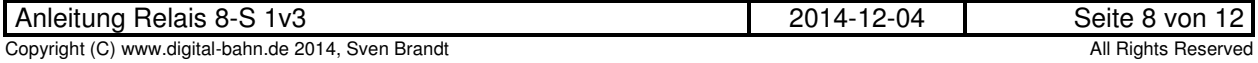

### **4 Fehlersuche**

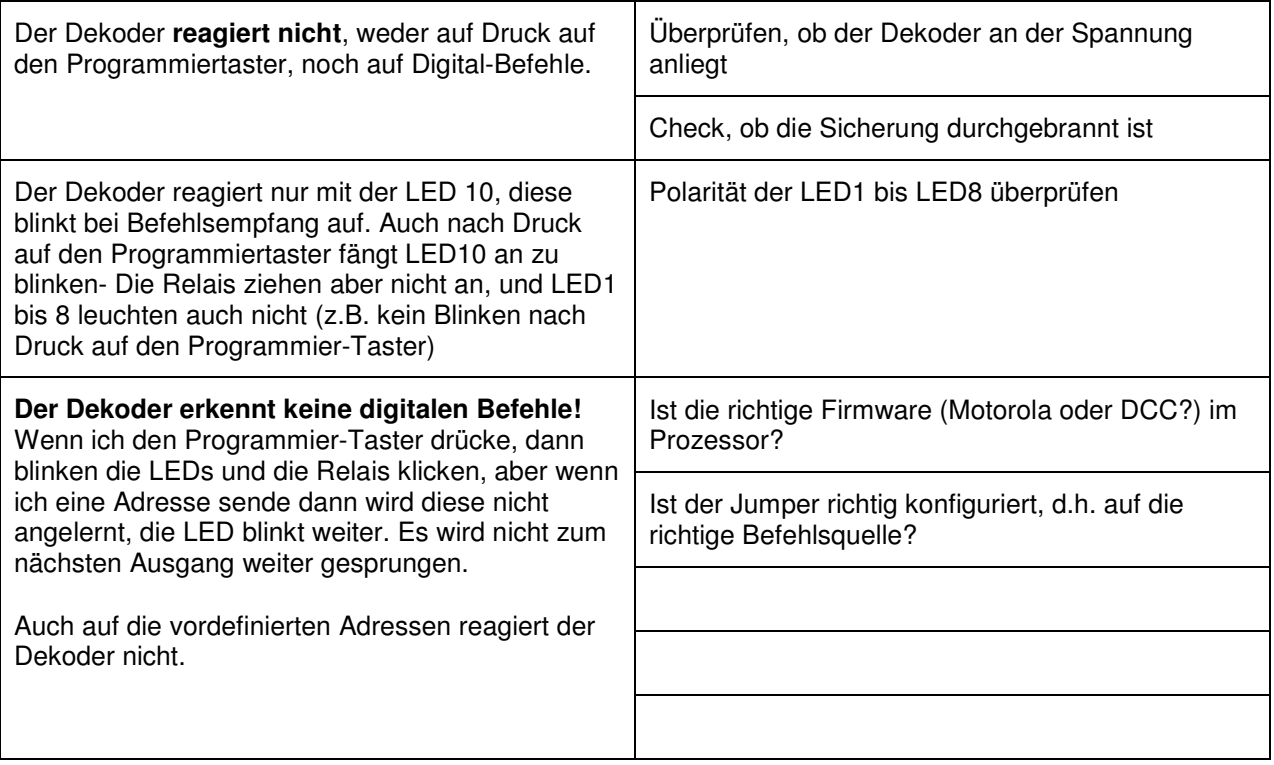

**Tabelle 2: Fehlersuche** 

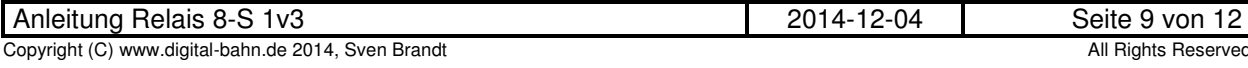

#### **5 Anhang**

#### **5.1 Technische Daten**

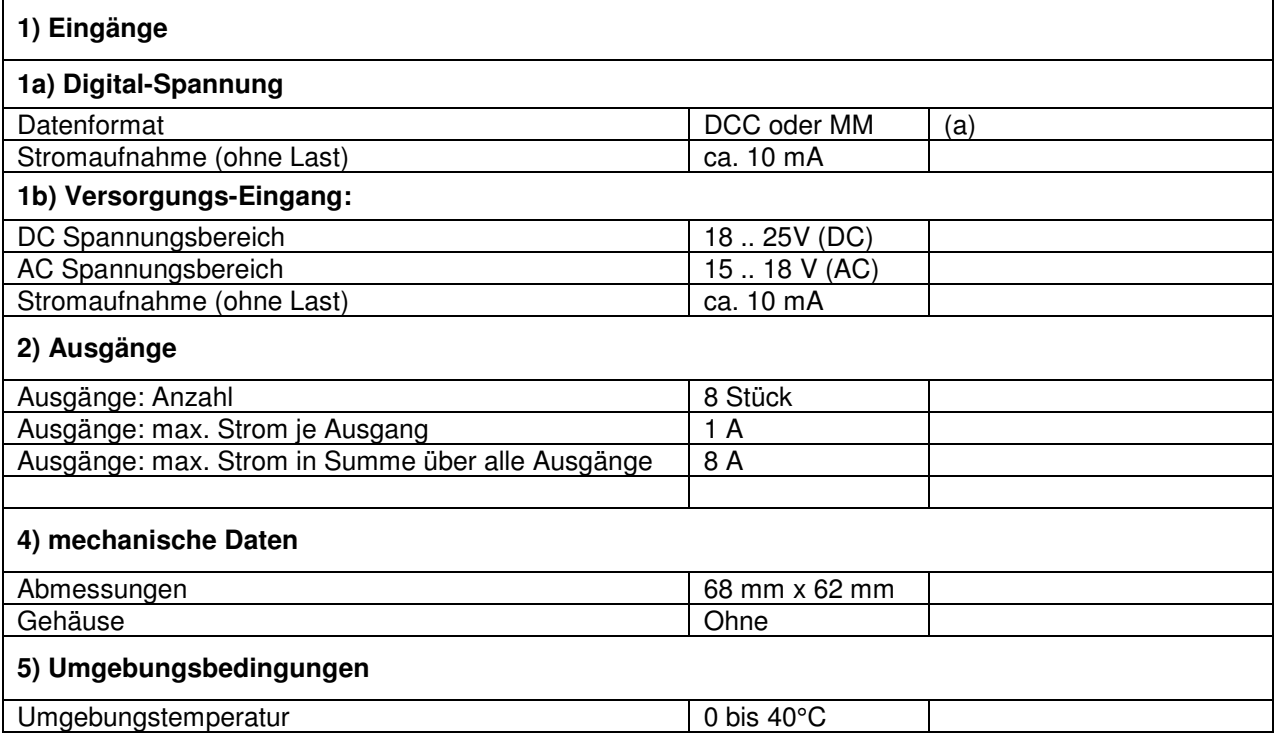

#### **Tabelle 3: Technische Daten**

#### **Anmerkungen:**

(a) es kann wahlweise DCC oder MM genutzt werden. Dies wird durch die entsprechende Software-Version festgelegt.

#### **5.2 Stückliste**

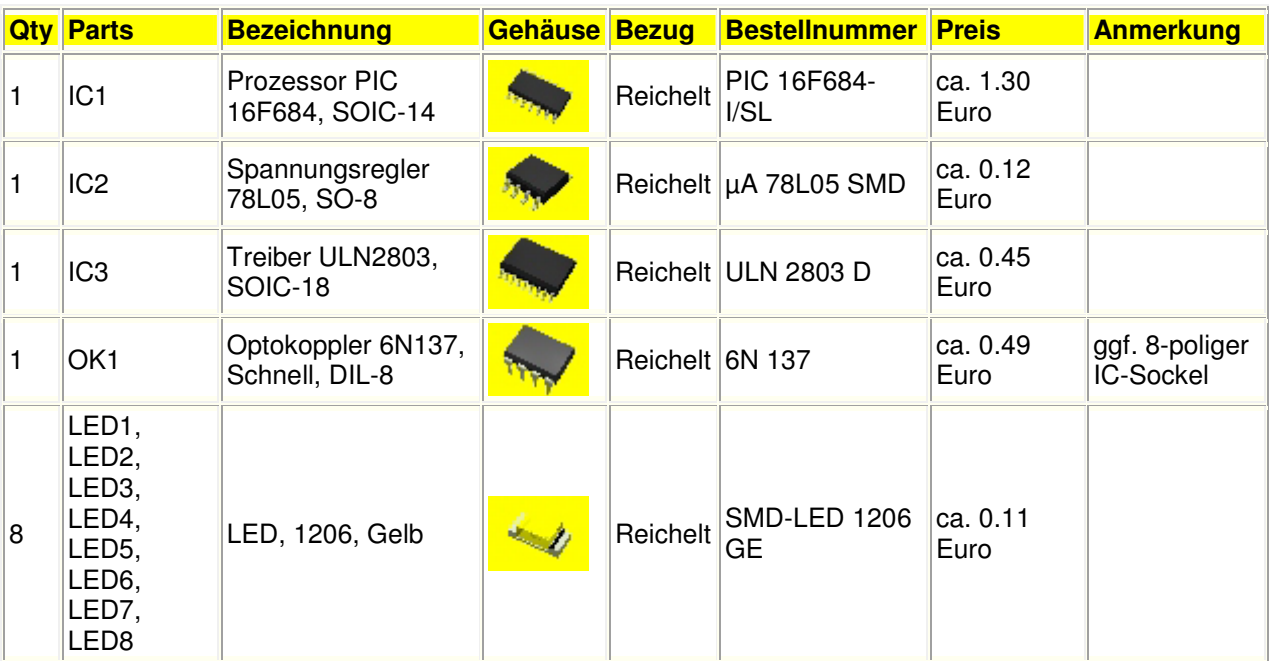

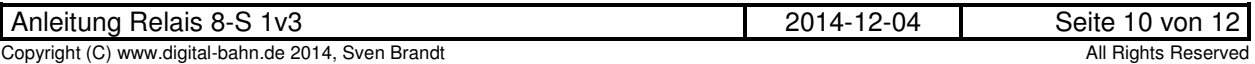

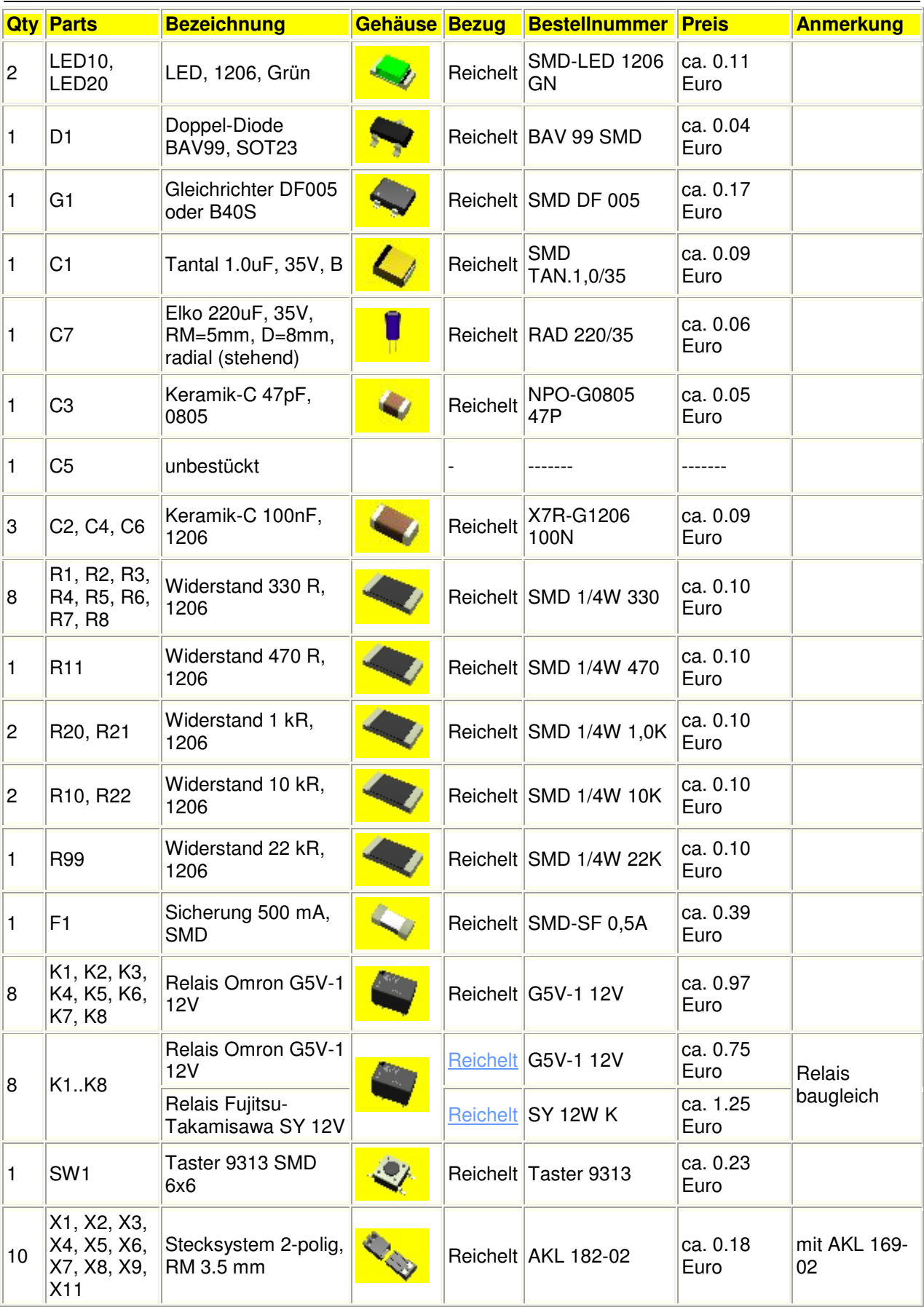

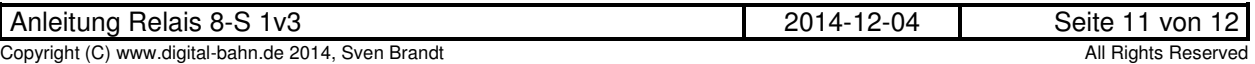

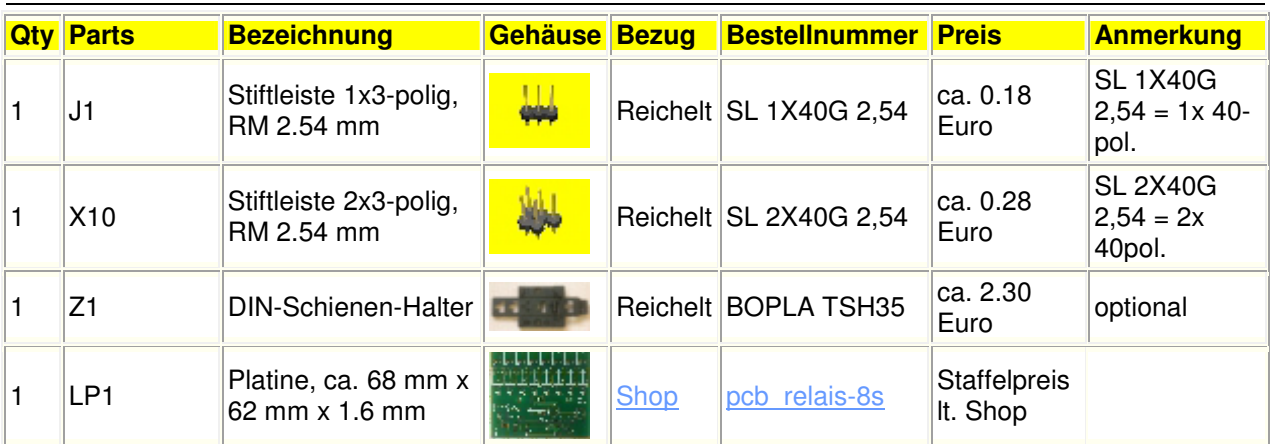

**Tabelle 4: Stückliste** 

#### **5.3 Schaltplan, Bestückungsplan**

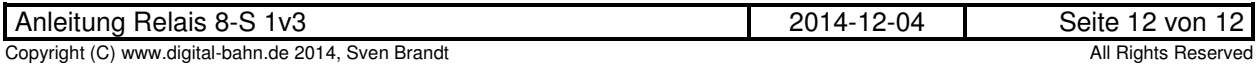

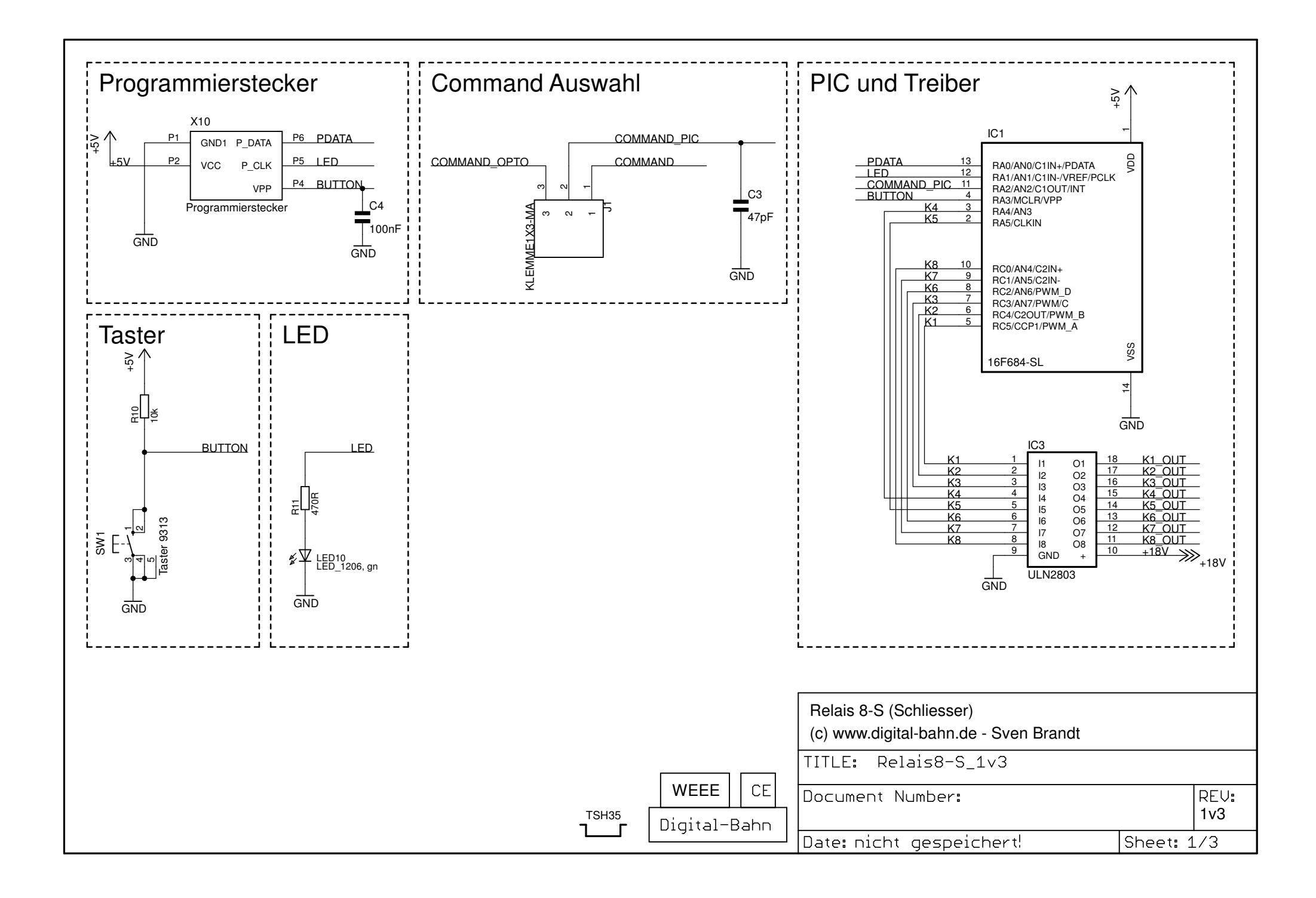

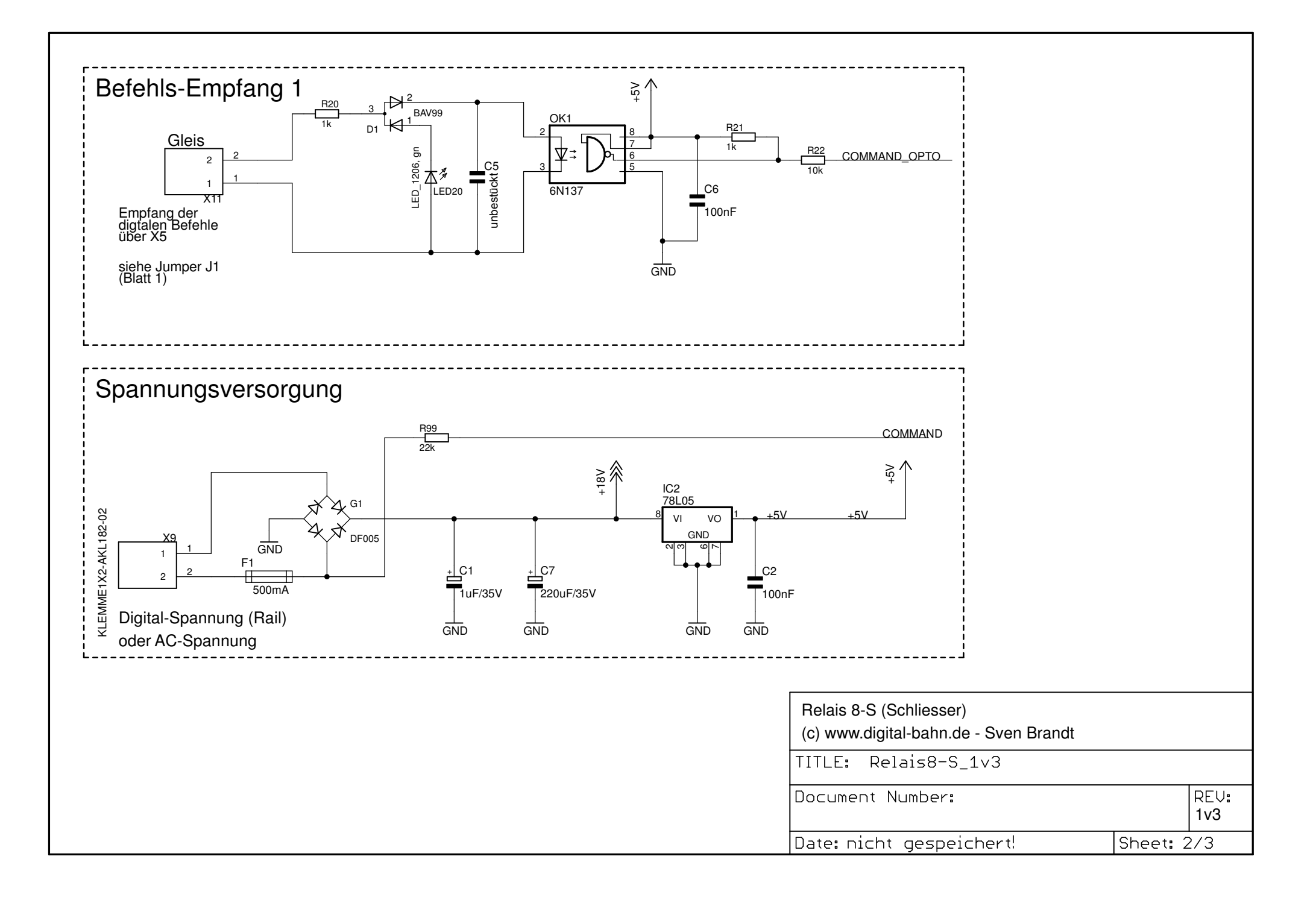

### Relais

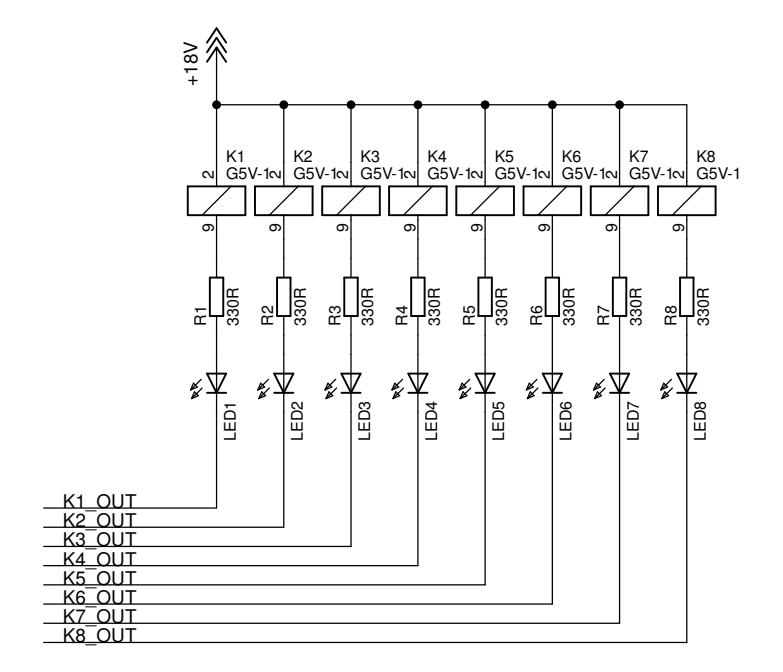

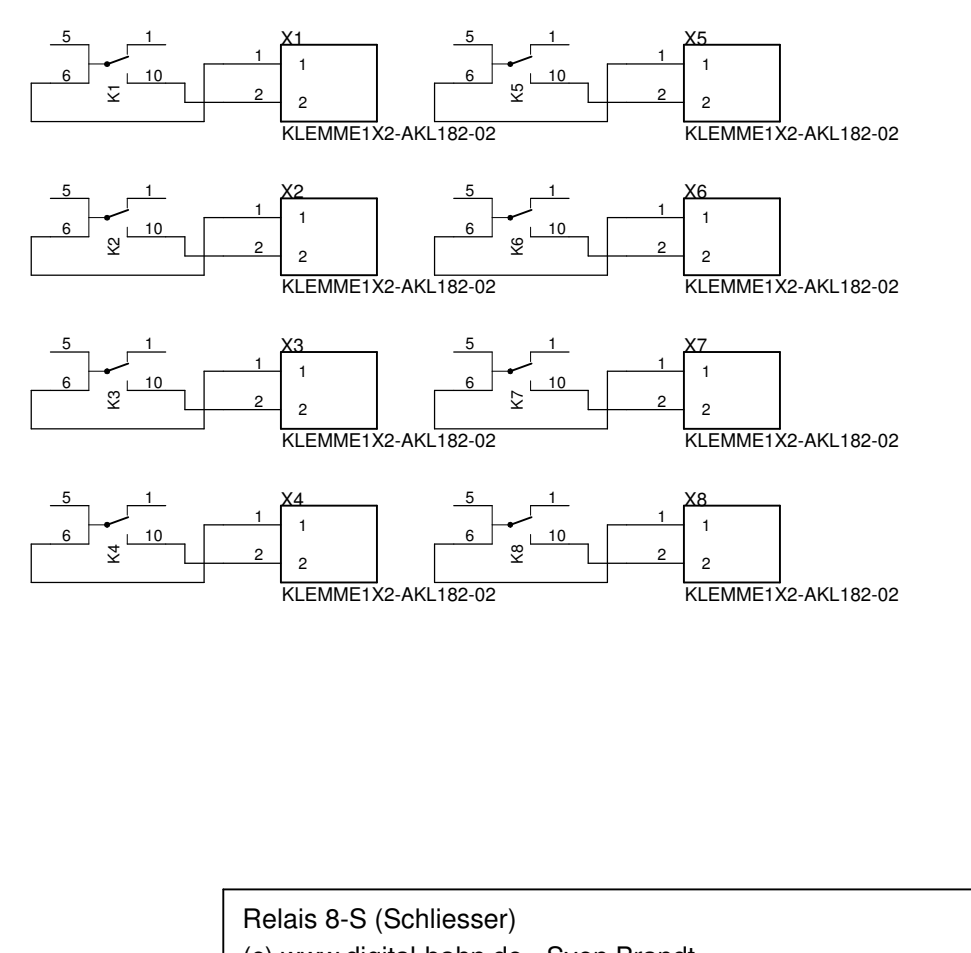

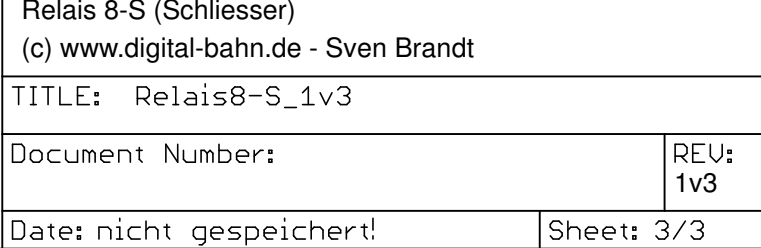

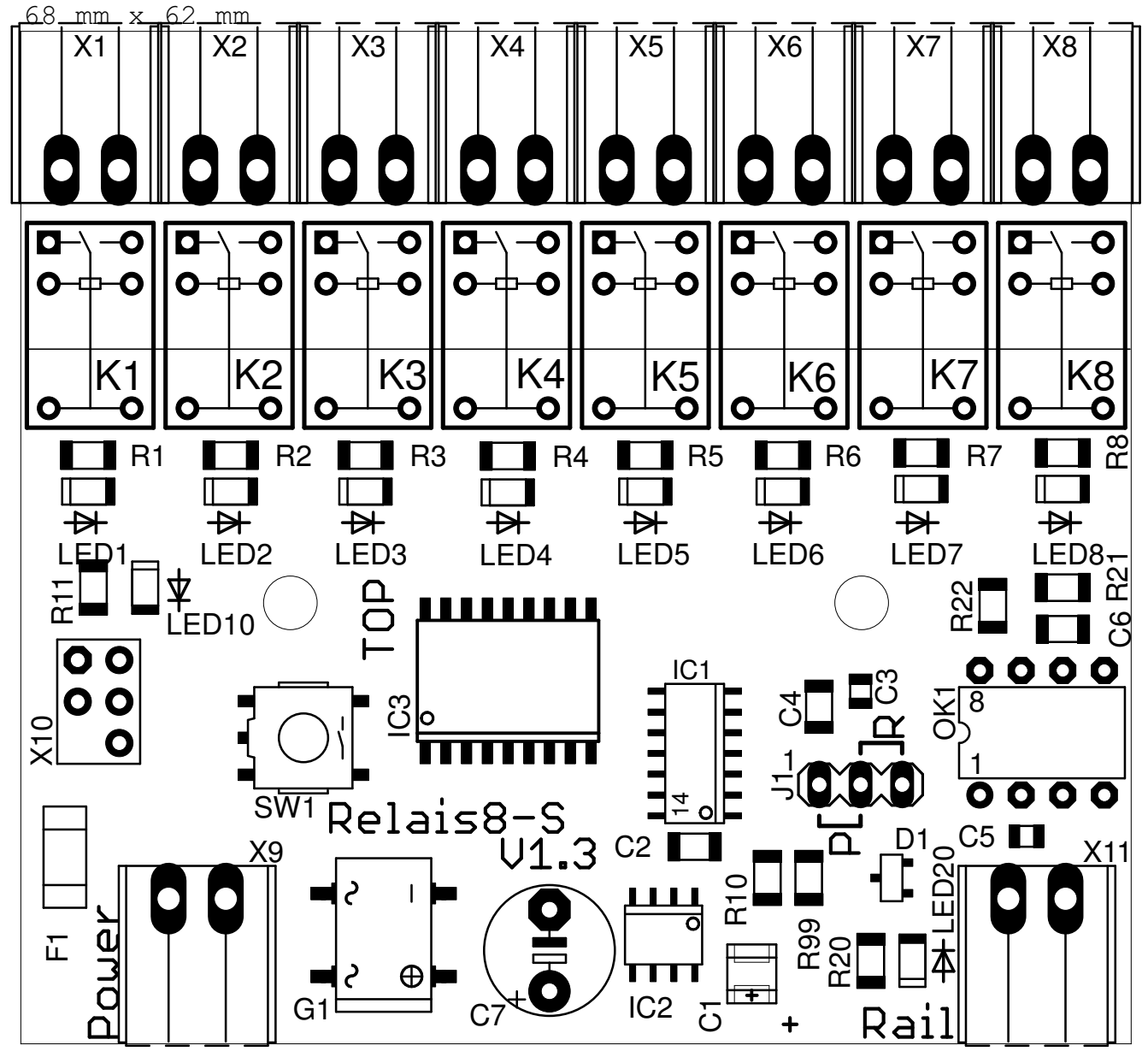

(c) www.digital-bahn.de - Sven Brandt